MTO-WA718N-A1 AP

# **Quick Installation Guide**

VER : 1.0

## 1. **Module Interface Description**:

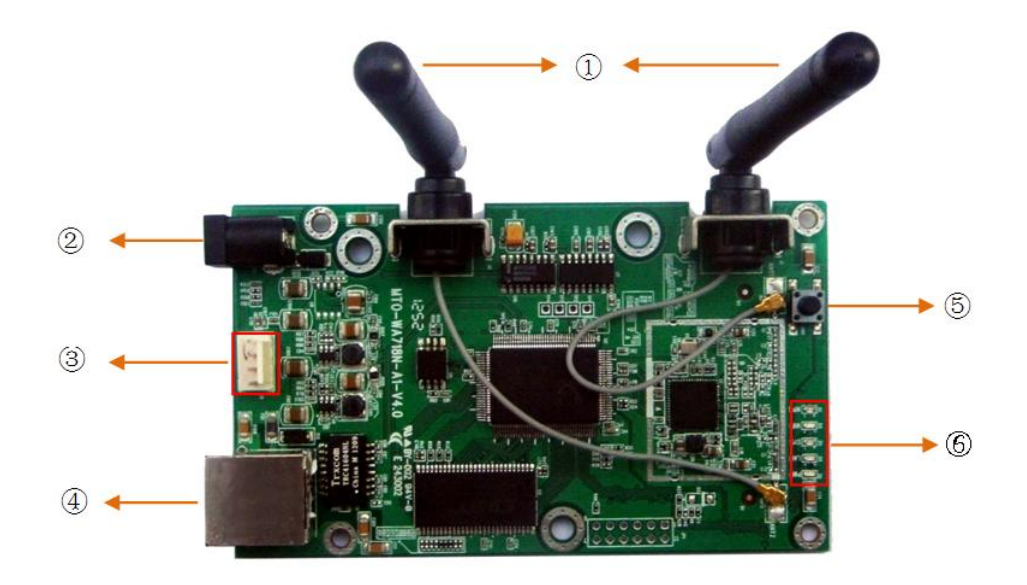

- ① Antenna
- ② Power (Power Input DC5V to 12V)
- ③ V3.3V、RX、 GND、TX(The order from top to bottom)
- ④ LAN
- ⑤ Reset
- ⑥ Indicator(WPS、Wi-Fi、SYS、LAN、PWR)(The order from top to bottom)

After the connection is complete, Check that the LED is correctly:

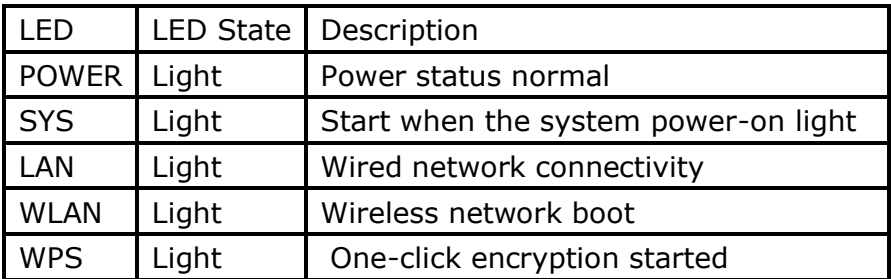

If the LED is not lit or not properly, check that the connection is correct.

### **2. AP management interface**

a. Set your computer's IP 192.168.0.X network segment; (X is 1-253 integer between and not 60)

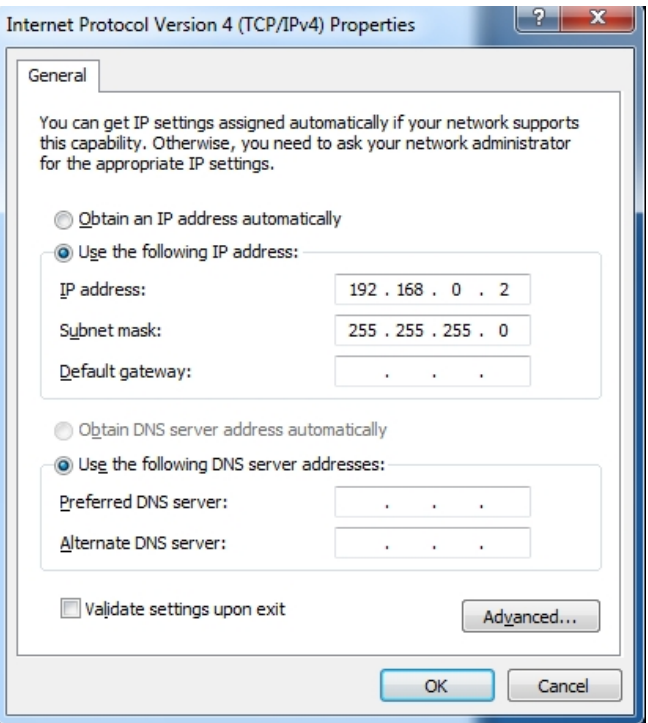

- b. With a network cable to connect the computer's Ethernet port and network interface module;
- c. Then the computer's command prompt window, enter ping command; has the following screen is connected properly;

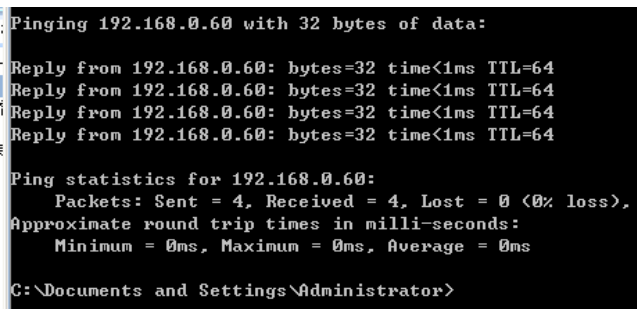

d. In the computer's browser address bar enter 192.168.0.60; enters the AP management interface;

Note: It is a user-specified functions of the software; The AP default mode is Bridge, Wireless mode is Client; User name and password is admin;

 $\bullet$   $\bullet$  http://192.168.0.60

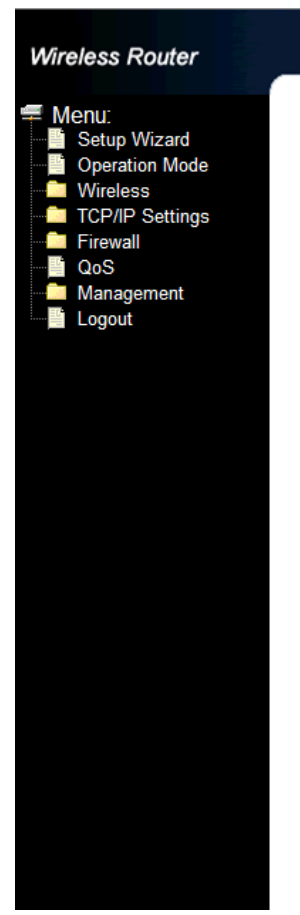

## **WLAN Access Point**

## **Access Point Status**

This page shows the current status and some basic settings of the device.

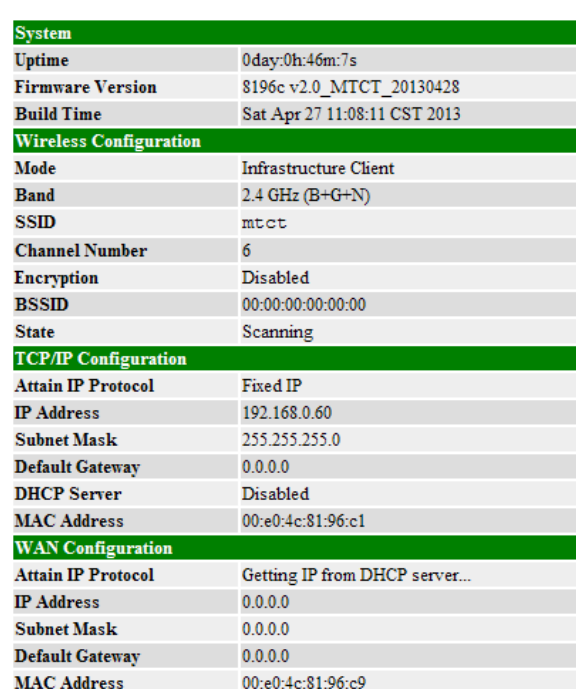

e. In this position, the IP address of the LAN can be modified;

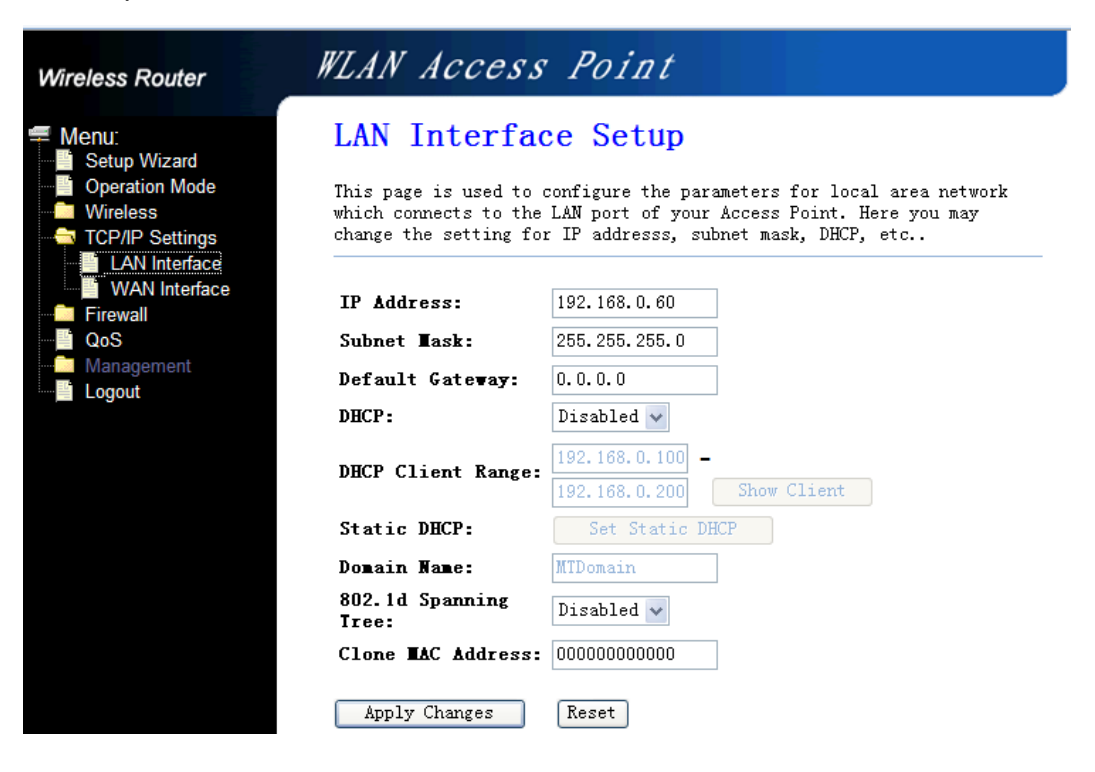

f. In this position you can modify parameters related to wireless;

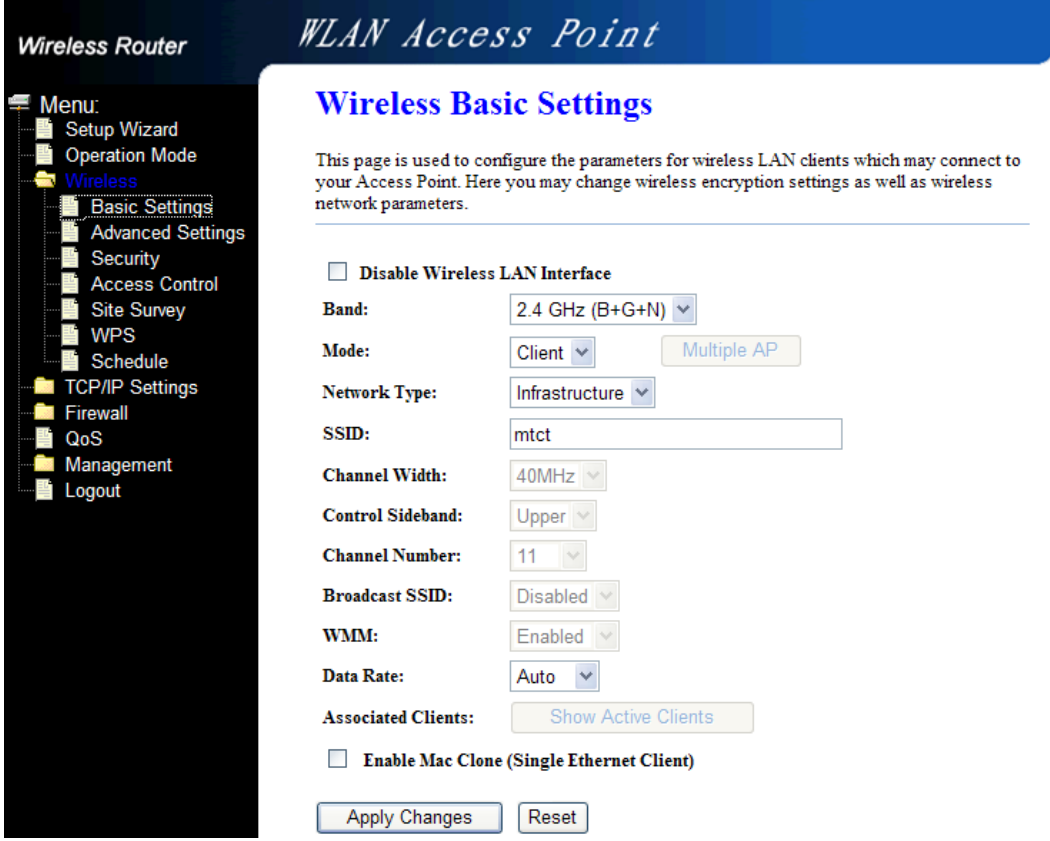

g. In this position, you can set the wireless encryption;

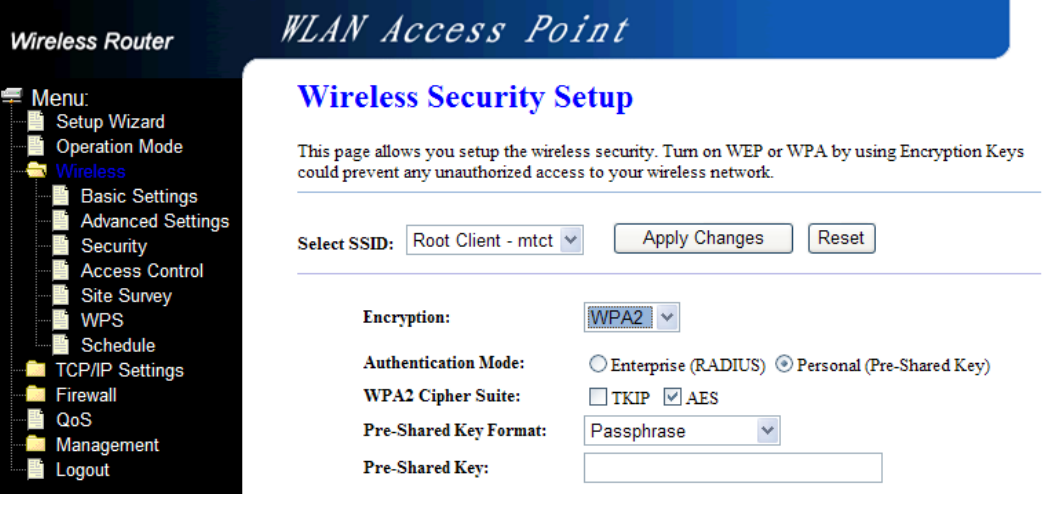

## **FCC Statement**

This equipment has been tested and found to comply with the limits for a Class B digital device, pursuant to part 15 of the FCC rules. These limits are designed to provide reasonable protection against harmful interference in a residential installation. This equipment generates, uses and can radiate radio frequency energy and, if not installed and used in accordance with the instructions, may cause harmful interference to radio communications. However, there is no guarantee that interference will not occur in a particular installation. If this equipment does cause harmful interference to radio or television reception, which can be determined by turning the equipment off and on, the user is encouraged to try to correct the interference by one or more of the following measures:

-Reorient or relocate the receiving antenna.

-Increase the separation between the equipment and receiver.

-Connect the equipment into an outlet on a circuit different from that to which the receiver is connected.

-Consult the dealer or an experienced radio/TV technician for help.

To assure continued compliance, any changes or modifications not expressly approved by the party responsible for compliance could void the user's authority to operate this equipment. (Example- use only shielded interface cables when connecting to computer or peripheral devices)

#### **FCC Radiation Exposure Statement**

This equipment complies with FCC RF radiation exposure limits set forth for an uncontrolled environment. This transmitter must not be co-located or operating in conjunction with any other antenna or transmitter.

This equipment complies with Part 15 of the FCC Rules. Operation is subject to the following two conditions:

(1) This device may not cause harmful interference, and

(2) This device must accept any interference received, including interference that may cause undesired operation.

This equipment should be installed and operated with minimum distance 20cm between the radiator and your body.